## **Sposób połączenia kamer BCS Line z rejestratorami EIFLEX**EIFLEX® BCS **LINE**

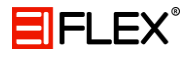

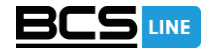

Aby podłączyć kamery do rejestratora należy wykonać kilka prostych kroków.

## 1. Zmiana trybu pracy rejestratora

Pierwszym krokiem jest zmiana trybu pracy rejestratora. Po tej wykonaniu tej operacji rejestrator zrestartuje się.

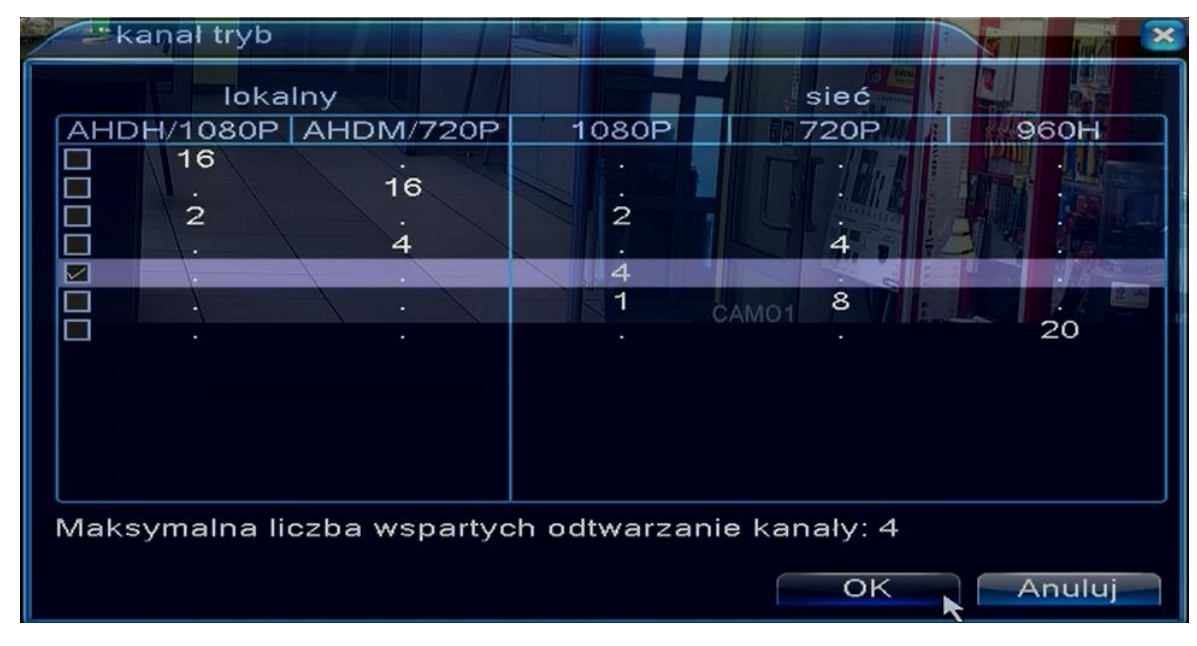

*Tryb pracy*

## 2. Kanały cyfrowe

Następnie należy wejść w ustawienia kanałów cyfrowych.

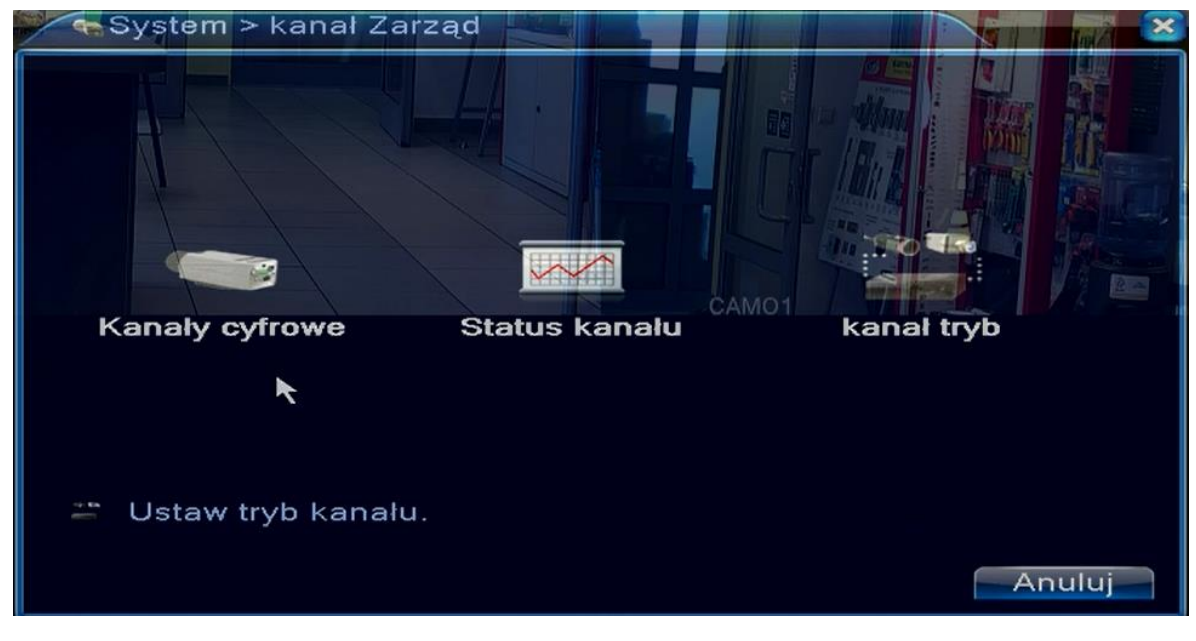

*Kanały cyfrowe*

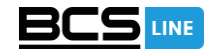

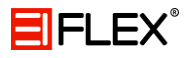

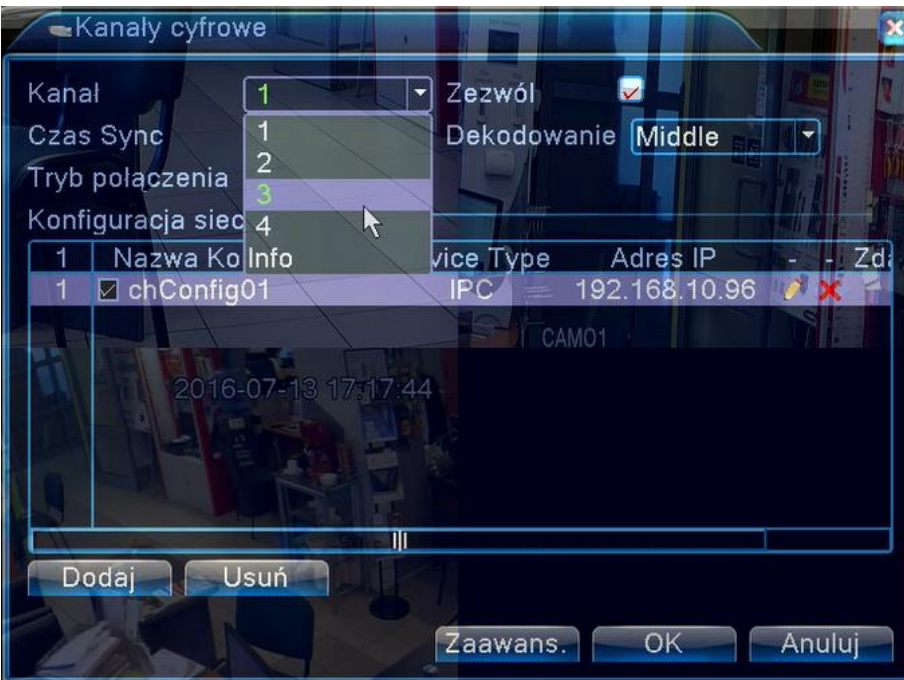

*Wybór kanału*

Wybierz kanał do którego chcesz podpiąc kamerę a następnie przejdź do konfiguracji (podwójnie kliknij chConfig01).

Po wejściu w konfigurację należy wyszukać urządzenia, robimy to klikając "Szukaj".

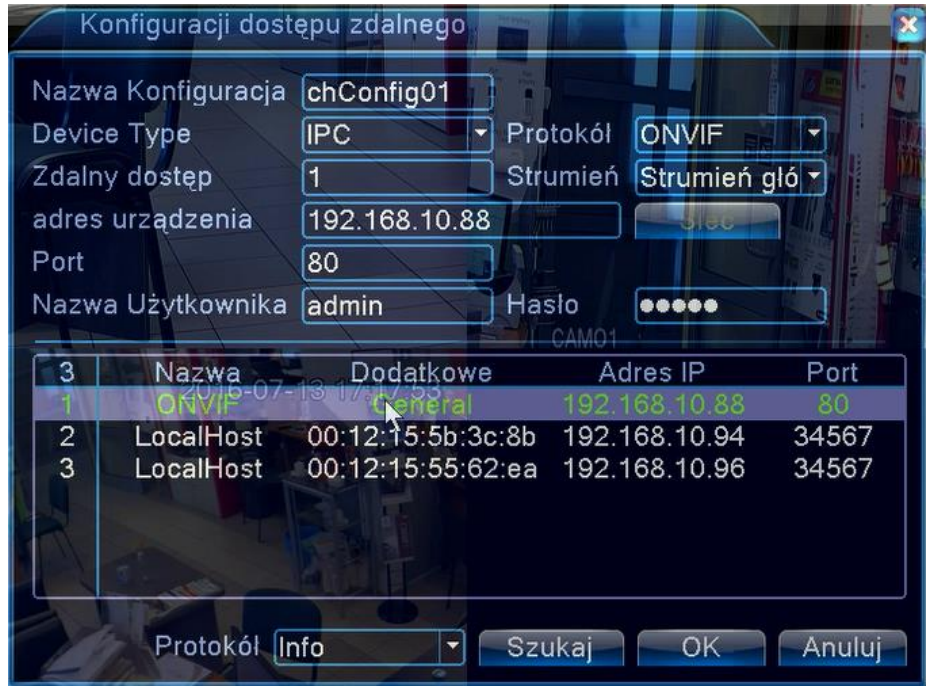

*Wybór kamery*

Podwójnie kliknij na wybraną kamerę a na końcu w odpowiednim polu wpisz hasło: **admin**.

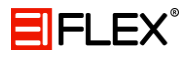

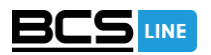

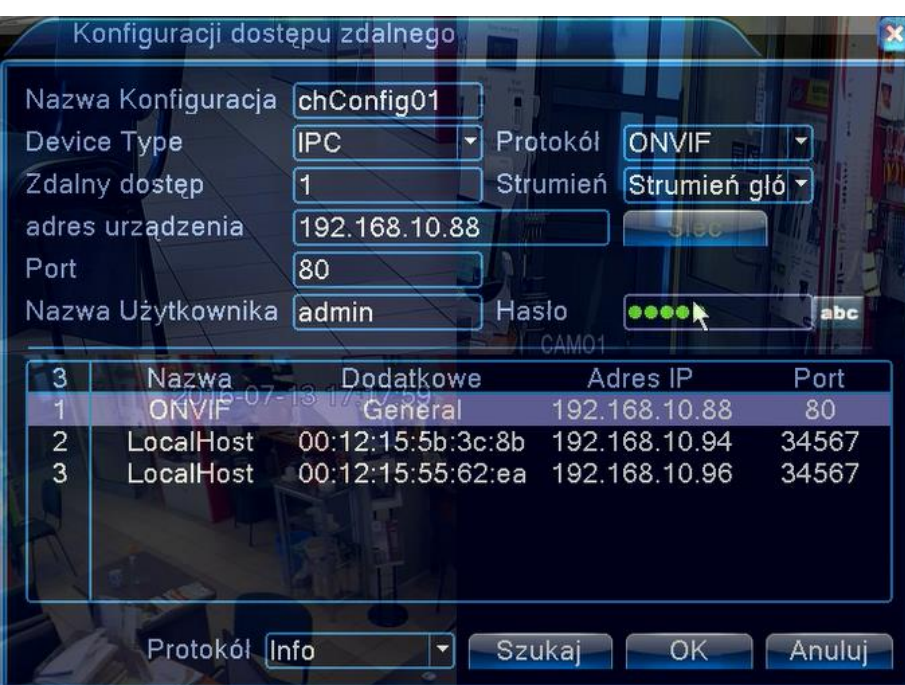

*Hasło użytkownika*